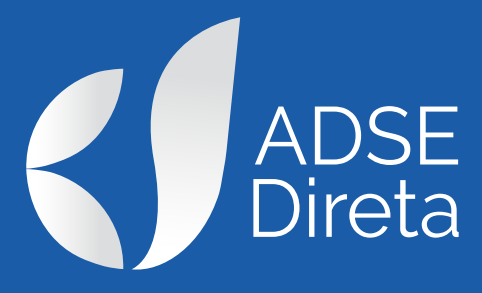

**Como submeter um pedido de reembolso online? Sem envio de papel**

# **PASSO 1 – Inserir novo processo de pedido de reembolso**

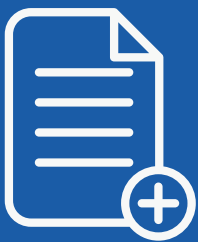

- Entrar na ADSE Direta em: https://www.adse.pt/ar
- Escolher Enviar Pedido de Reembolso
- Inserir um novo pedido de reembolso
- Preencher todos os elementos do formulário conforme a fatura, fatura-recibo ou fatura simplificada (não preencher com os elementos do recibo)
- Inserir o número da fatura exatamente conforme visualiza (colocando todos os caracteres que visualiza, nomeadamente espaços, barras ou outros caracteres)
- Clicar em Guardar

*Nota: Submeta um pedido de reembolso por cada fatura.*

## **PASSO 2 – Inserir imagens**

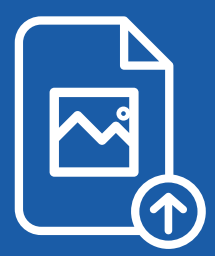

- Inserir todas as imagens dos documentos relativas ao pedido de reembolso, uma a uma, pela sequinte ordem:
	- 1) Fatura, fatura-recibo ou fatura simplificada (caso a fatura tenha mais do que uma página, coloque em primeiro lugar a imagem da página que tem o valor total da fatura) 2) Prescrições, relatórios médicos ou outros documentos de suporte necessários
- Verificar se todos os dados das imagens inseridas são perfeitamente legíveis e se todas as páginas dos documentos foram inseridas e na devida ordem

### *Notas:*

- *Apenas são permitidos ficheiros de imagem (JPG, PNG, GIF…), ou do tipo PDF, não sendo aceites outros tipos de ficheiros (tais como .DOC, ou .DOCX)*
- *Caso insira um ficheiro PDF com várias páginas, o próprio sistema converte automaticamente em uma imagem por cada página*
- *Cada imagem deve corresponder a apenas uma página do documento. Nunca digitalize várias páginas em simultâneo na mesma imagem*

# **PASSO 3 – Confirmar e submeter o pedido de reembolso**

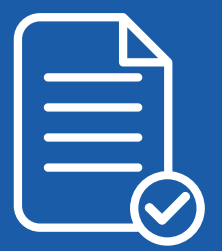

- Confirmar se os dados inseridos estão de acordo com a fatura e se todas as imagens de suporte ao pedido foram inseridas
- Submeter o pedido de reembolso

Depois de submeter o pedido de reembolso, não será possível proceder a qualquer alteração, a não ser que ainda seja possível reverter a operação através da opção "Desconfirmar". Acompanhe o estado do pedido de reembolso em "Lista de Pedidos" ou em "Histórico de Pedidos de Reembolso", na ADSE Direta, ou em "Pedidos de Reembolso" na App MyADSE.

## **Notificações**

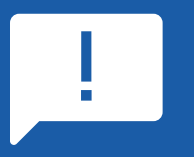

O Beneficiário será notificado das fases relevantes do processo, através do e-mail registado como "Privilegiado" na ADSE.

Caso o processo de reembolso tenha sido submetido pela entidade empregadora, esta irá receber as notificações do estado do processo.